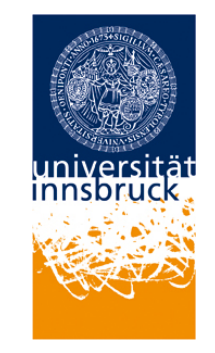

tran Scriptorium

#### **TRANSKRIBUS. Research Infrastructure for the Transcription and Recognition of Historical Documents – Workshop**

**Günter Mühlberger, Sebastian Colutto, Philip Kahle Digitisation and Digital Preservation group (University of Innsbruck)**

## **Objectives**

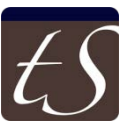

- Enable humanities scholars
	- to create highly standardized digital scholarly editions of handwritten and printed documents in a Virtual Research Environment
	- to carry out the work in a standardized and transparent way, with or without automation support
	- to involve colleagues and volunteers
	- to export documents in various formats so that they fit to further workflows, e.g. for archives, libraries, digital humanities tools, etc.

## **Main steps in the workflow**

- Capture documents
- Upload documents to Transkribus
- Build your team
- Set up your editorial rules
- Segment images into blocks and lines
- Annotate segmentation
- Run OCR or HTR (if available)
- Transcribe (or correct) text
- Annotate text with Named Entities
- Export text in various formats
- Display documents in a digital library

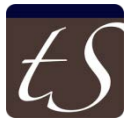

## **Capture documents**

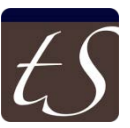

- The better the scan, the less work afterwards!
	- A good scan is one of the most important success factors for HTR and OCR
- A good scan
	- Has 300 ppi or comes from a good camera
	- Needs not to produce uncompressed TIF files, but JPG or PNG are fully sufficient
	- Has straight lines (horizontally and vertically)
	- Shows the text in the binding and has no warping
	- Is sharp
- Transkribus
	- Has no image correction functionality. Should be done in beforehand.
	- Stores the original file and several working copies.

## **Upload documents**

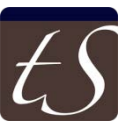

#### • Single documents

- Can be done via Transkribus
- It is currently not recommended to upload documents larger than 100 images
- Batch upload
	- Will be implemented
	- Currently the simplest solution is to upload them to a file sharing platform (WeTransfer, Dropbox) and we will upload them
	- Collections of documents should be organized by directories

## **Build your team**

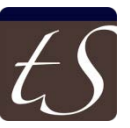

#### • User management

- All registered users are able to create their own collections and to upload documents into their own collections
- As collection owner every user is able to add other Transkribus users and to give them roles (owner, editor, transcriber)

#### • Crowd-users

- Every collection is also accessible via a web-interface (TSX) which is meant to support especially transcription and encourage involvement of volunteers
- Volunteers also need to be registered in Transkribus

## **Set up your editorial rules**

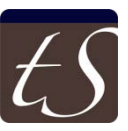

- Detailed decisions are needed for every kind of scholarly edition
	- E.g. usage of s and long s, or how to handle person names if they are sometimes written with capital letters in the source document, sometimes not
	- Or how to handle abbreviations and their extensions, etc.
	- Very important for the consistency of the edition
	- Many of these detailed decisions will only appear after the actual work has started
- Editorial declaration (coming soon)
	- A database where these decisions can be documented
	- Values (features) will exported so that the Editorial Declaration is always part of the document

#### **Segment images**

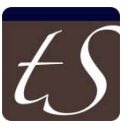

- In Transkribus transcribed text always needs to be linked with the image!
	- This is done either automatically (in the case of OCR) or needs an extra workflow step (in the case of transcribing handwritten material)
	- The logic behind is that a "Text Region" has "Line Regions" and that "Line Regions" may have "Baselines"
- For feeding the HTR correct Text Regions and correct Baselines are sufficient! No correction of line regions is necessary!
	- $-$  But Baselines should be rather correct  $=$  should be near to the actual (virtual) baseline
- Current recommendation for HTR
	- Do Text Region segmentation manually
	- Run "Line and Baseline Segmentation" automatically
	- Correct erroneous baselines manually

#### **Annotate segmentation**

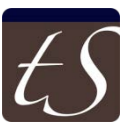

- Text blocks can be manually annotated e.g.
	- Page number
	- Header (running title)
	- Footnote
	- Caption

– …

- For printed text only
	- If OCR text is available page number, running title and footnotes can be annotated with automation support

# **Run OCR or HTR**

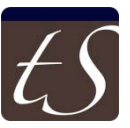

- OCR = FineReader 11 SDK
	- Also Fraktur (Gothic) and mixed typefaces (Fraktur/Roman Type Face) are supported!
	- License costs are covered by UIBK

• HTR

- Training needs to be done on the basis of 100 correctly transcribed and segmented images
- HTR needs to learn specific scribes nevertheless it is able to deal with multi-writer documents
- HTR engine is implemented in Transkribus but currently not made available to the user
- HTR models will be available to everyone and may be used in the future as starting point for the training of further models
- In the current status we run HTR in the background and provide users with updated documents

#### **Transcribe or correct text**

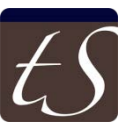

- Once the segmentation step is done text can be either transcribed from scratch or can be loaded (if HTR or OCR was applied)
	- Text is entered on line level
	- Virtual keyboards are available and can be easily extended with own character sets or specific characters
	- What you see is what you get WYSIWYG, e.g. bold, italic, underlined, strike through, etc. are defined
	- No need for TEI tags!
- Text can also be displayed in TSX so that the transcription can be done in a vey simple way

#### **Annotate text**

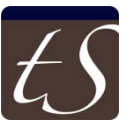

## • Powerful Tagging system

- A good transcription will not only provide a correct (diplomatic) text but also deal with
	- Abbreviations and extensions
	- Person names
	- Geo names
	- Dates
	- Etc.
- Text can be annotated, but also normalized (=the same person may have several names within one document or collection) and standardized (=referenced with external sources)

#### **Export text in various formats**

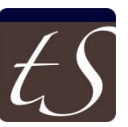

- There is more than one format!
	- METS/PAGE XML: contains all the information and can be used for archives and libraries (their digital library systems will usually support the import of such files)
	- TEI: for further working with the transcripts in a digital humanities environment
	- RTF: for simple reading, copying text into scientific papers, exchange with collegues, etc.
	- PDF: for searching in the image and the text of the transcription
		- For reading

## **Display text in a digital library**

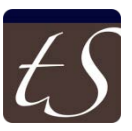

# • Coming soon

- Display text in a typical digital library environment
- Accessible only for those users who are part of the team in Transkribus
- But documents can also be "published"
- Main features are searches across documents and collections

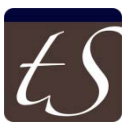

### Thank you for your attention!